# Junior High Youth Gathering | July 30–August 1, 2024

# Registration Process

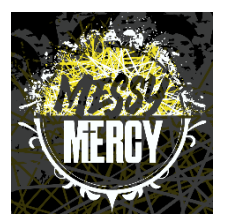

#### GATHERING REGISTRATION PROCESS

- 1. Register your church through the Group pre-order between April 22–May 24, 2024.
- 2. Send your group pre-order link to all your attending adult leaders (don't forget yourself) and parents of youth attendees and have them complete their online registration forms by June 1, 2024.
- 3. Complete your congregation's Housing and Servant Event Selection Forms no later than June 5, 2024.
- 4. Receive your final invoice balance (includes program and lodging fees for all participants) and submit final payment by July 1, 2024.

# STEP 1

#### PARTICIPANTS & ADULT CHAPERONE GUIDELINES

There is no minimum or maximum for the size of a church's group, though it is suggested that there be at least one adult leader (21 years of age or older) for every six youth. If a group is to have both male and female youth participants, there must also be at least one male and one female adult leader.

The 2024 Michigan District Junior High Youth Gathering is for youth (entering grades 6, 7, and 8 in the fall of 2024) and adults (minimum 21 years of age) who are affiliated with an LCMS congregation.

For more information or questions, contact Debbie Cameron at the District Office at 888.225.2111 ext. 234 or [debra.cameron@michigandistrict.org.](mailto:debra.cameron@michigandistrict.org)

#### GATHERING PROGRAM REGISTRATION & LODGING FEE SUMMARY

Program Registration Cost: \$100 per participant (youth & adult). The program registration cost includes four meals, t-shirt, and various programming, registration, and activity expenses.

Room Rate at Bavarian Inn Lodge: \$150 per night-all housing is arranged by the Michigan District, LCMS. Up to 4 people can share 1 room.

\*Important Sales Tax Information*: All payments must be made with a congregational credit card or church check in order to be exempt from Michigan Sales Tax. You will be invoiced for sales tax if personal accounts are utilized.* 

# STEP 2

#### GROUP PRE-ORDER REGISTRATION

We will be using Ultra Camp this year to complete all group pre-order and attendee registrations online. Group preorders will enable your church to set up your congregation's account. Through your church account, you will access the link to share with your adult leaders and parents of youth attendees. You will also access your congregation's housing forms and servant event selections.

The group pre-order can be submitted at this link: <https://www.ultracamp.com/info/sessiondetail.aspx?idCamp=1407&campCode=Mdl&idSession=463655> The Group pre-order process asks each congregation for their youth group's congregation info, main contact (Primary Youth Leader) information, as well as number of attendees (include all adult and youth attendees in your counts).

For complete instructions on setting up your group pre-order, see page 3.

## STEP 3

#### ATTENDEE REGISTRATIONS

Email your congregation's individualized group registration link to all your attendees (see page 9 for how to get this special individualized link). All attendee registrations will need to be completed by **June 1, 2024 at 5 p.m.** 

As the primary youth leader, make sure that you also complete an attendee Adult Leader registration for yourself if you will be attending the gathering!

### STEP 4

#### PRIMARY YOUTH LEADER COMPLETES HOUSING AND SERVANT EVENT FORMS ON ULTRA CAMP

To access your congregation housing and servant event forms, go to ultracamp.com and log in with the "congregation" account you created. (See page 11 in this document for visual "how to") Once logged in, click on the "Hamburger Menu" (3 lines) and select "Document Center". Here you will find Housing Request Forms for Females 1 & 2 and Males 1 & 2. Only use Form "2" if you have more than 40 males or 40 females attending in your group. You will also find the Servant Event Form.

These must be completed by June 5, 2024 at 5 p.m.

# STEP 5

#### FINAL PAYMENT FOR GATHERING

On or before June 10, 2024, you will receive, via email, an invoice for your congregation. Payment is due by July 1, 2024.

Mail payment and copy of your email to:

Michigan District, LCMS Jr. High Youth Gathering 3773 Geddes Road Ann Arbor, MI 48105

No refunds of any kind will be made after July 1, 2024. This policy is without exception. More detailed cancellation, refund, and substitution questions can be directed to Debbie Cameron at the District office by emailing [debra.cameron@michigandistrict.org](mailto:debra.cameron@michigandistrict.org).

*Please register as soon as possible—the Gathering fills up fast! Space is limited and will be based on a first-come, first-serve policy.*

*We look forward to seeing you in Frankenmuth!*

### COMPLETE ULTRA CAMP REGISTRATION "HOW TO" – For Primary Youth Leader

#### Start at this link:

<https://www.ultracamp.com/info/sessiondetail.aspx?idCamp=1407&campCode=Mdl&idSession=463655>

### Click on Register.

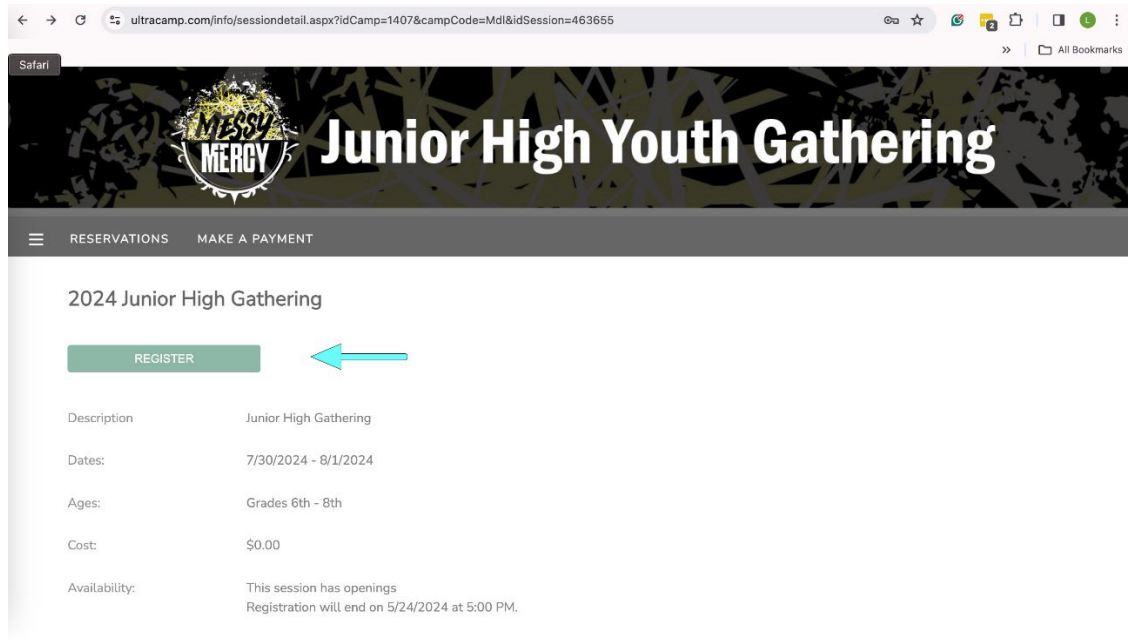

#### Click on "New User"

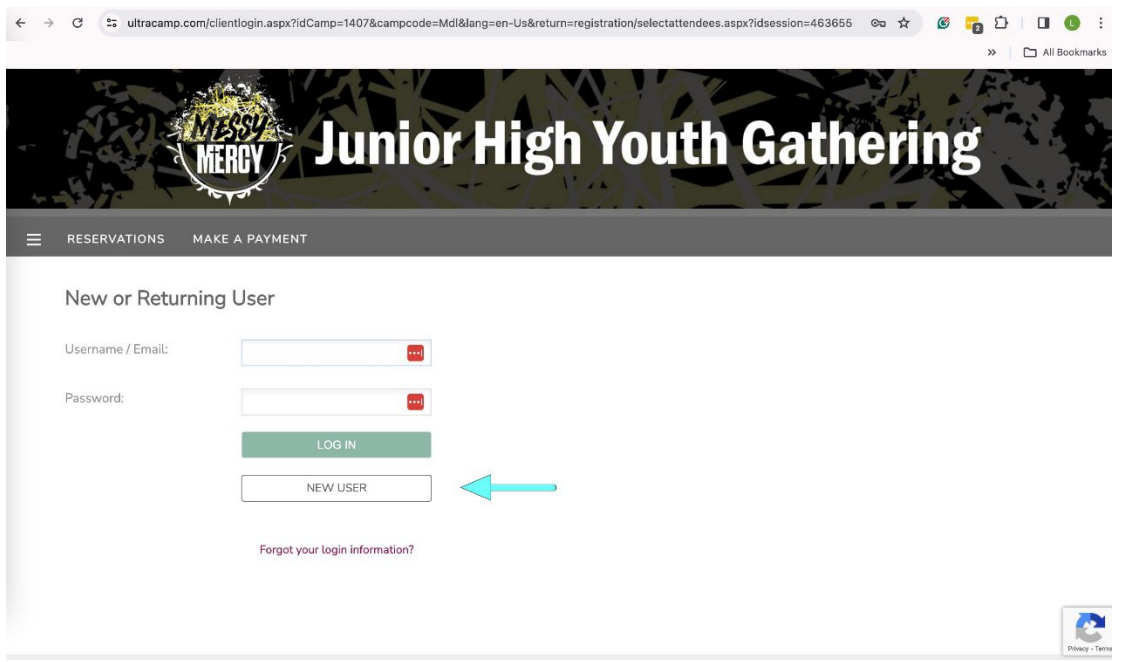

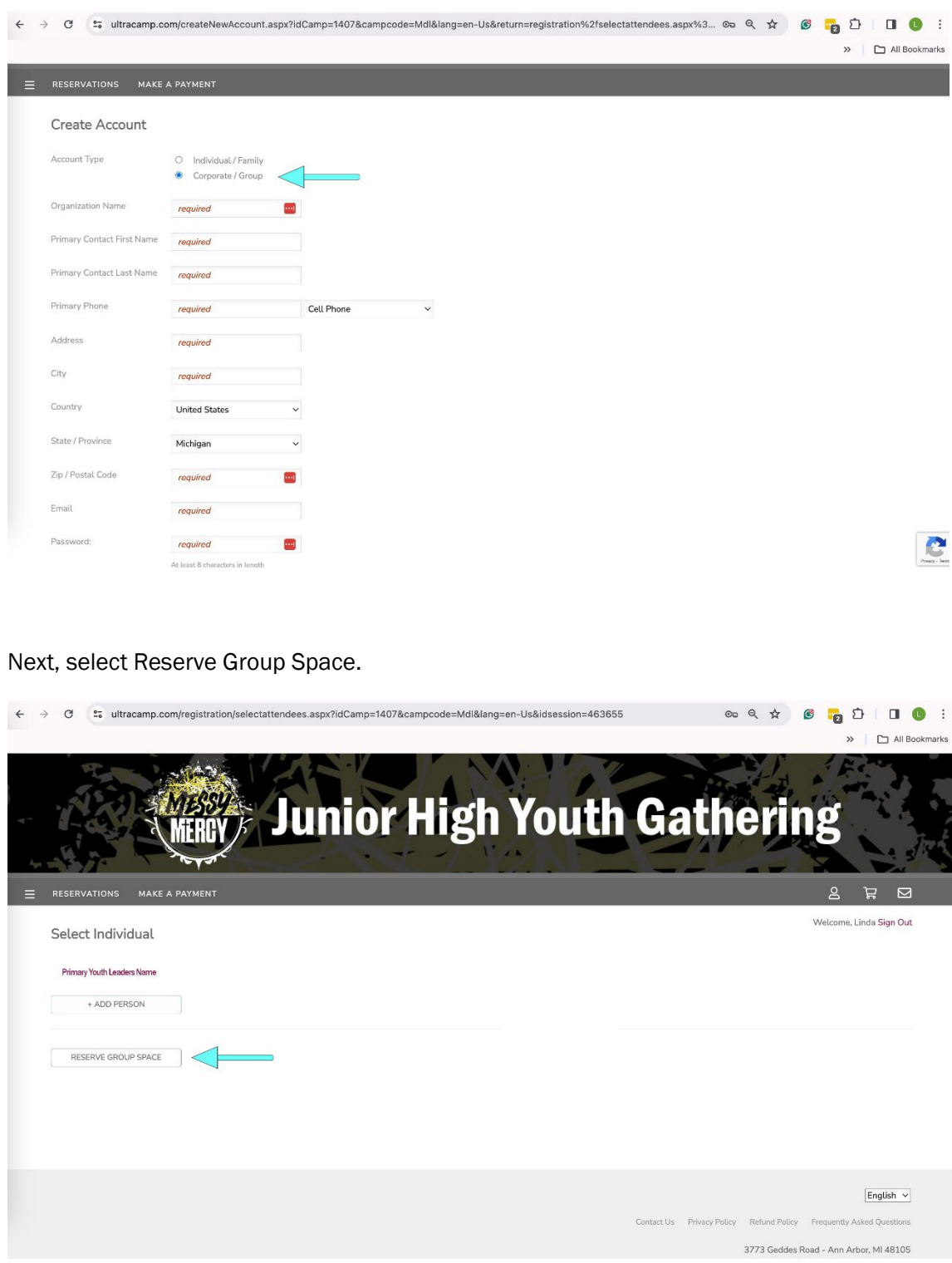

Click on Corporate/Group and then complete the required fields and click next.

Enter the total number of attendees coming from your congregation (ALL youth and adult leaders). Click Next.

NOTE: If you have more people try to register than you put in these counts they will not be able to register if you meet your max until you update your numbers.

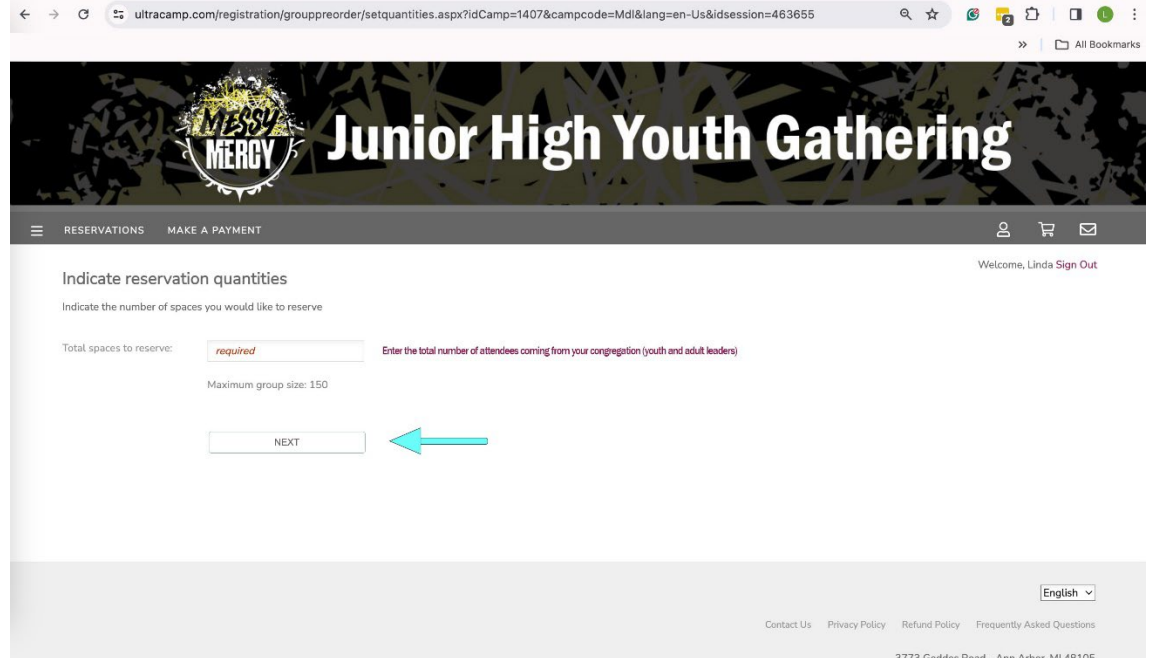

Enter the number of males and females that will be attending out of the number entered above.

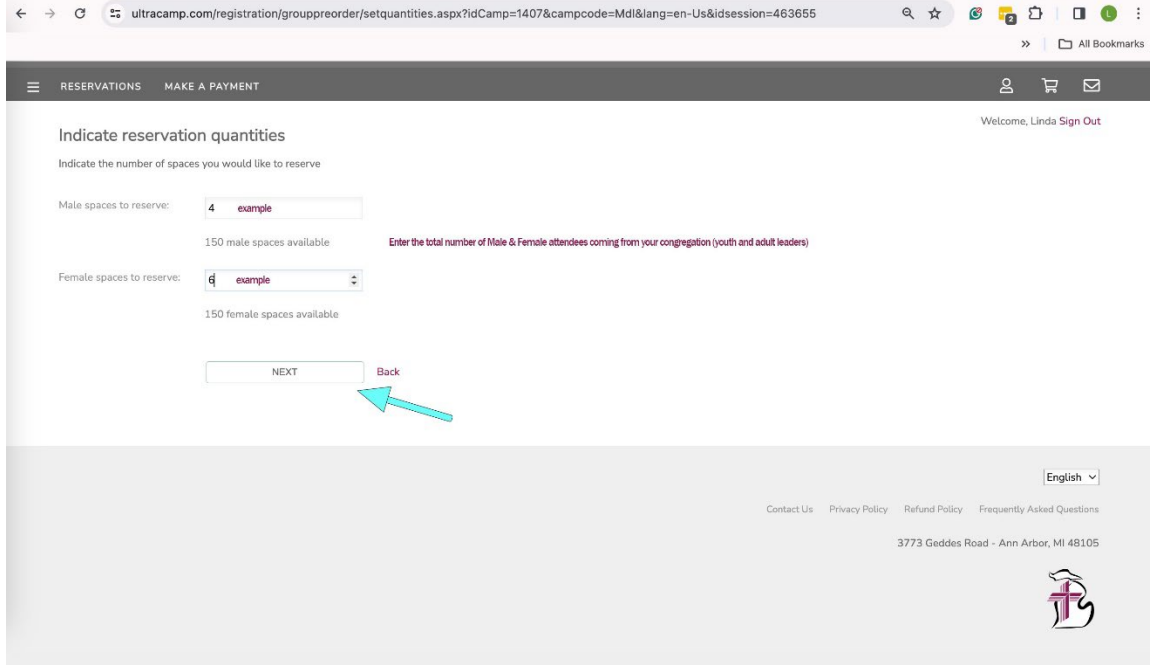

Next, create your reservation block(s). We suggest that you simply create one block for everyone who is attending from your congregation. Click "Create Block."

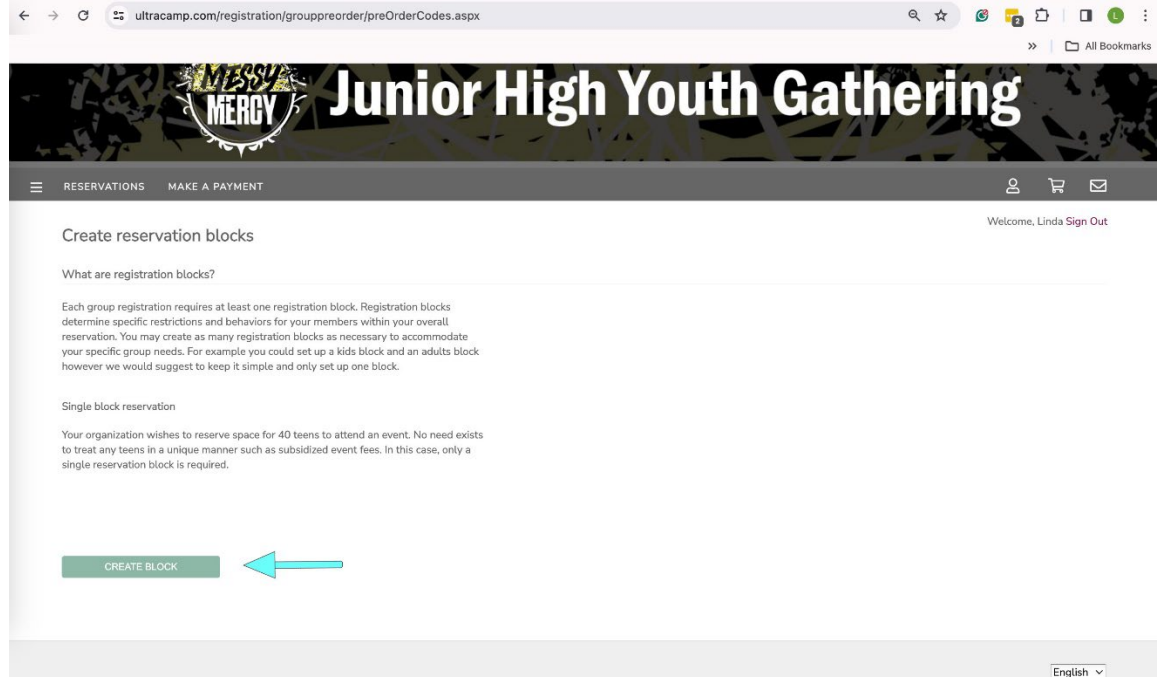

Enter a Name for your reservation block. We suggest that you use your church name, city.

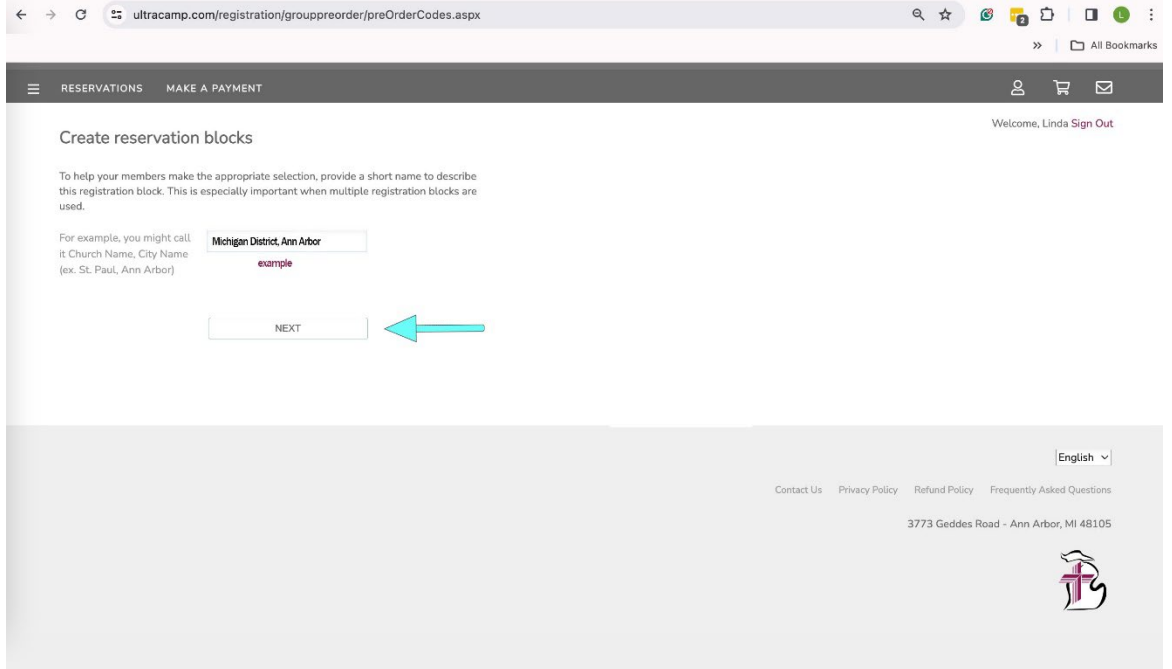

You can create a code if you wish but, to keep things simple, we suggest selecting "no."

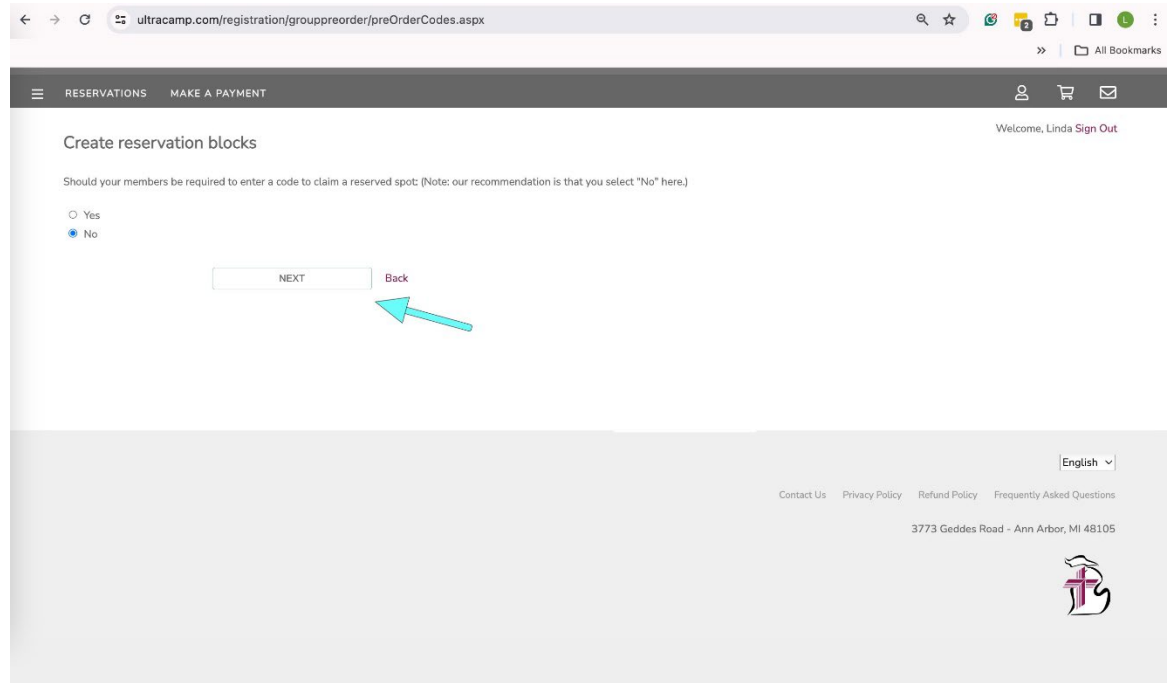

Here you can enter the minimum age of your youth and the maximum age of your adult leaders (OR just simply leave this section blank—to ensure no one has difficulty registering if they are outside of the minimum or maximum age you enter).

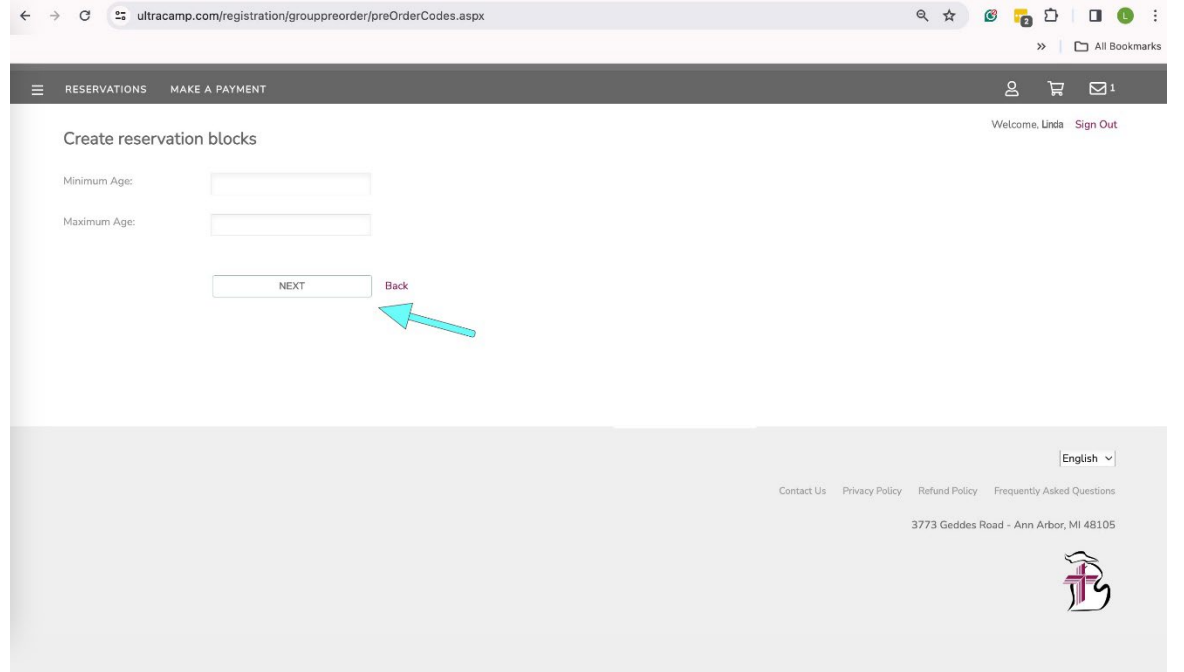

Review this information here. If you decide to create a code that your attendees will be required to enter, you will copy this information to send to them with your congregation's specialized link. If not needed, simply click "Next" unless you want to create another block then select Create Another Block and go through the process again.

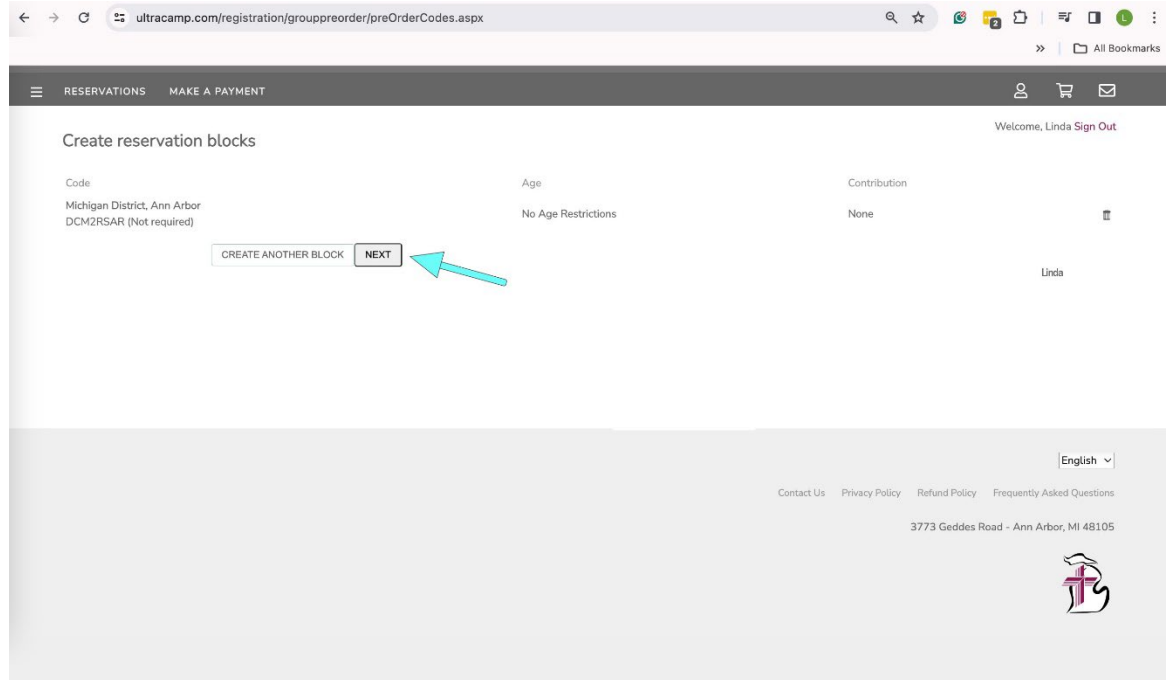

### Then Click "Complete Order"

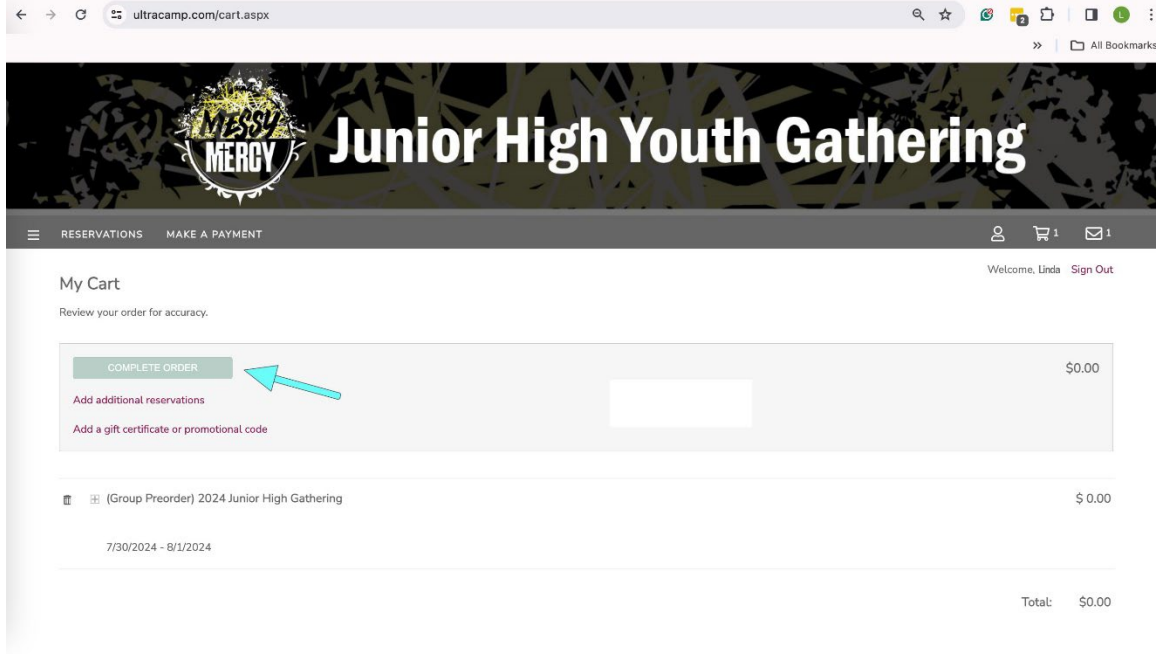

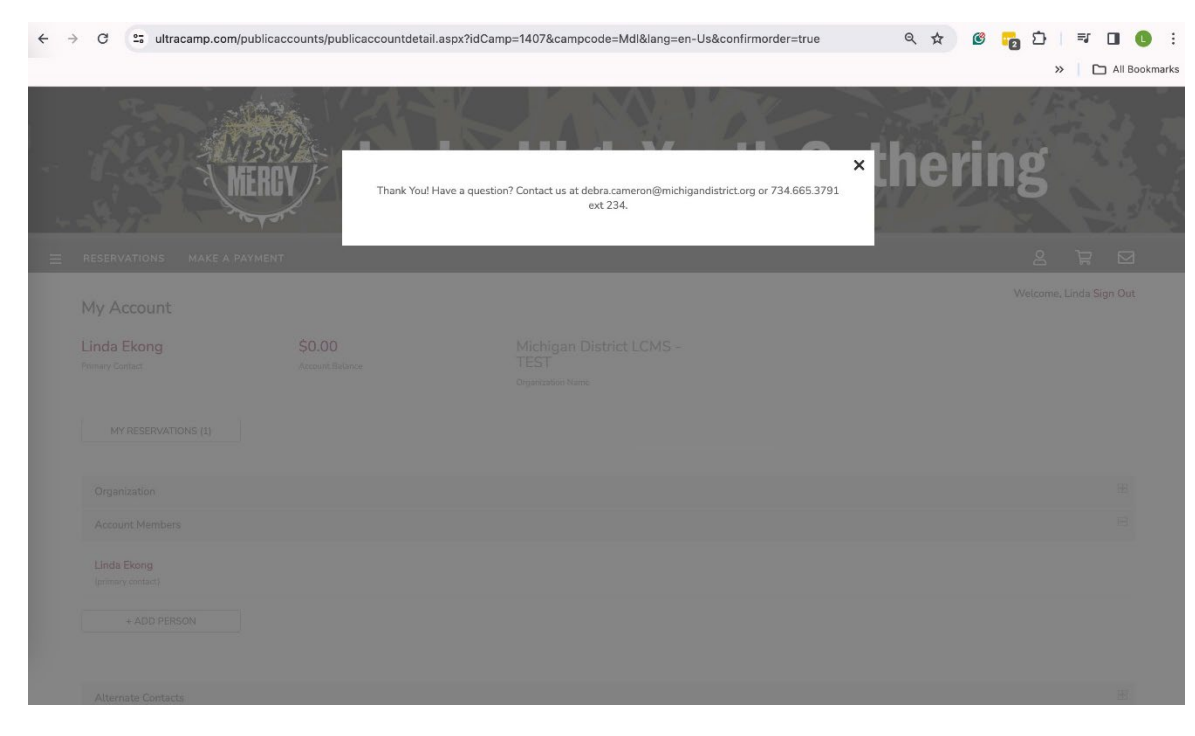

If you have any questions, please contact Debra Cameron at the District Office. Close box.

At this point, your Congregation's Group Reservation has been completed. You will next need to get your Congregations Specialized Link that you will share with your congregations attendees so that they can complete their individual registrations.

To do this, click on "My Reservations."

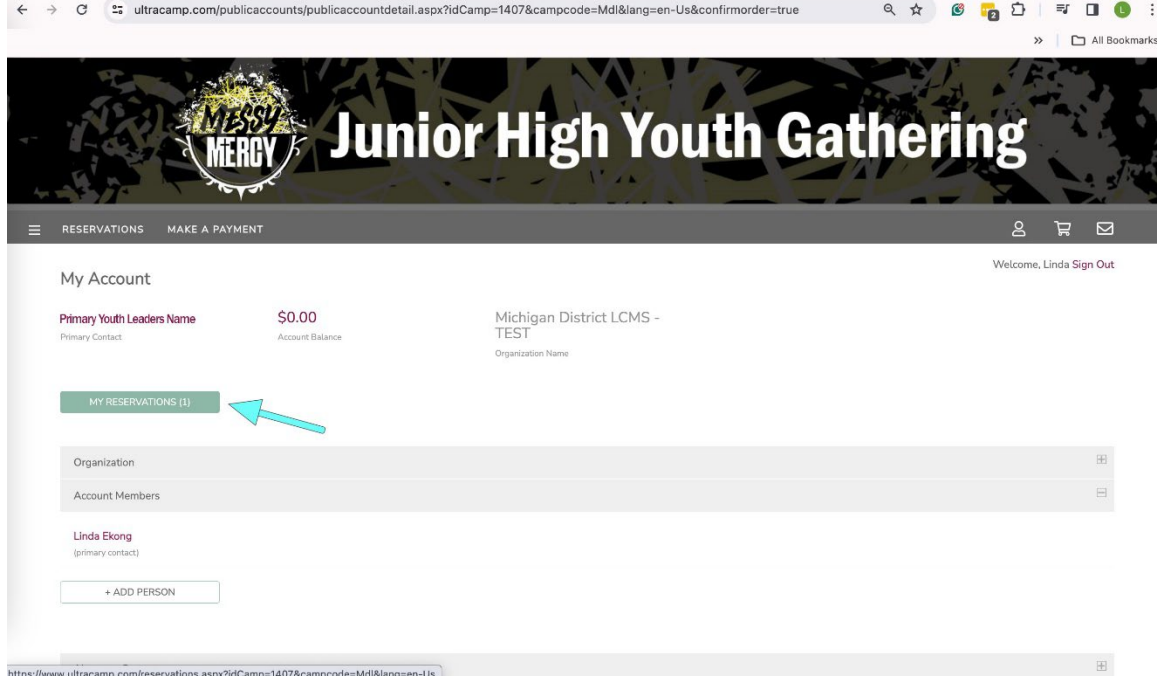

Under the Reservation History, click on your Registration Entry.

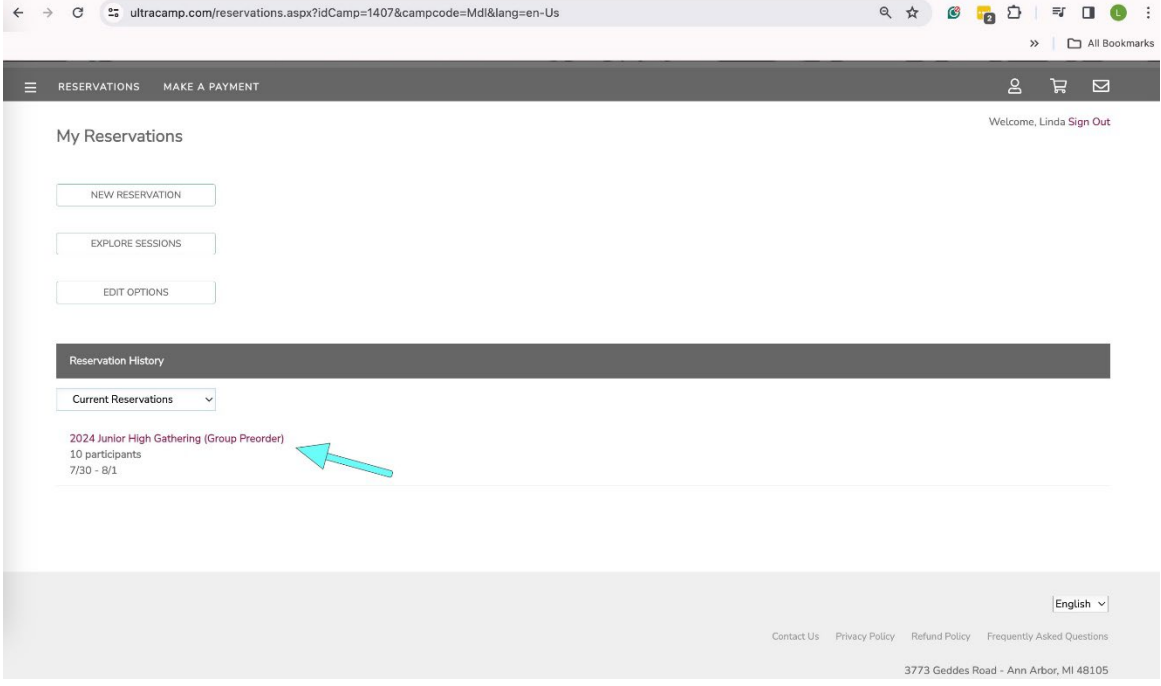

On this page, you can do two things:

- 1) Click on "Copy" and copy the link that you will send to your attendees via email. \*\* Please share with your families: first the "account owner / family adult" needs to establish their full identity online since they will be a contact person. Then, if they are attending, register themselves. Then, register the youth of the family.
- 2) If at any point you need to edit the number of people that you will be bringing, you can make that revision by clicking "Edit Quantities."

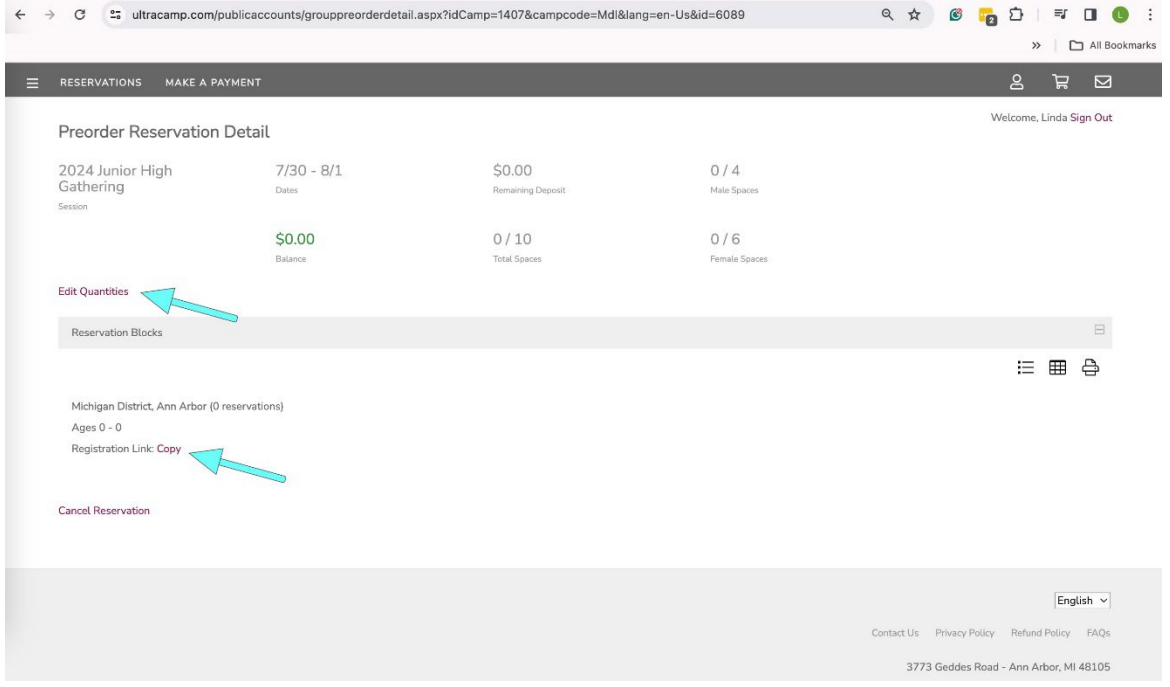

### PRIMARY YOUTH LEADER - Access to your Document Center

As the primary youth leader, you will need to complete the Housing Request Form and the Servant Event Form. These will need to be completed no later than June 5.

Click on the 3-lines (hamburger menu), and the pop-up menu on the left will appear. Then Click on Document Center.

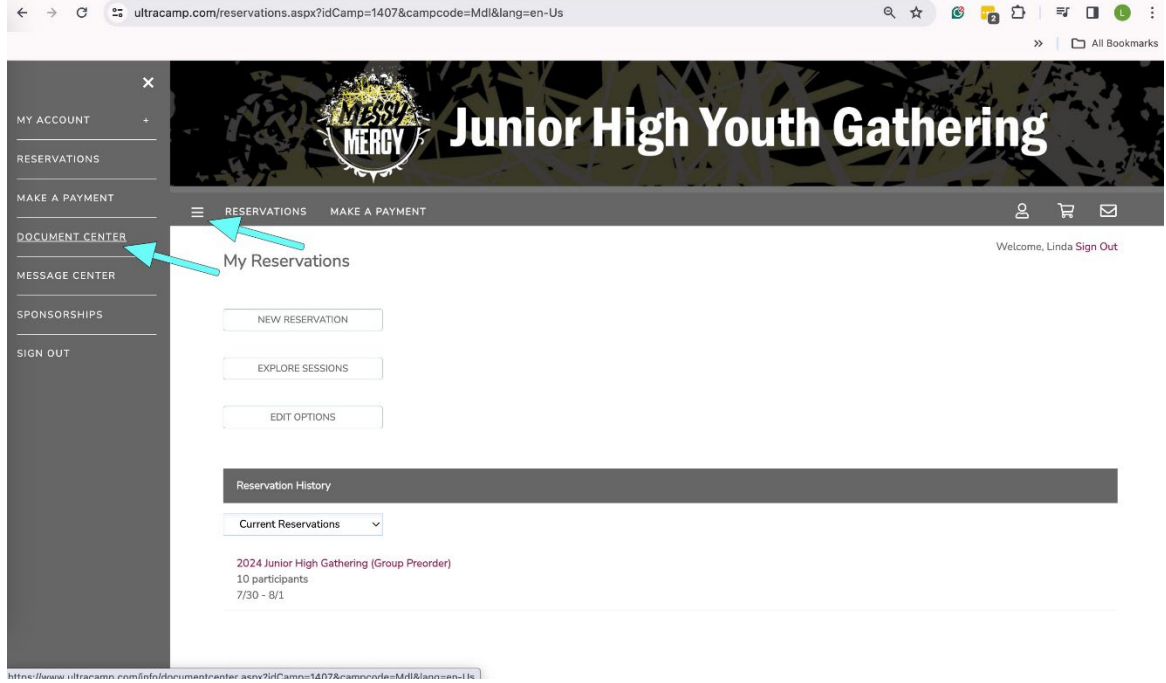

Here you will find the forms you need to complete.

![](_page_11_Picture_31.jpeg)

Click on Servant Event Form and complete this form to help with Servant Event Assignments.

![](_page_11_Picture_32.jpeg)

Click on Housing Request Form – Female 1 and Housing Request Form – Male 1 if you have 1–40 males or 1–40 females. If you have more than 40 of either, you will complete Form 1 and Form 2!

### YOU MUST SCROLL TO THE BOTTOM OF THIS FORM (page) and SAVE IT!!

![](_page_12_Picture_14.jpeg)

Note: If you need to make any adjustments, you will come back to your forms here.